# SENIOR T2

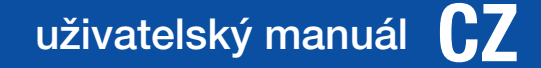

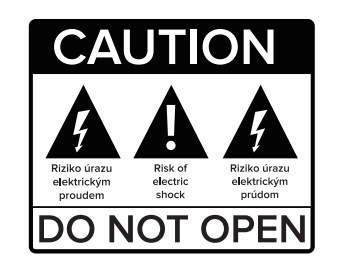

Vážený zákazníku,

Děkujeme Vám za zakoupení výrobku osvědčené značky Tesla. Před prvním použitím si prosím pečlivě přečtěte tento návod. Bude Vám dobrým průvodcem při seznámení s Vaším novým přístrojem. Přejeme si, aby Vám STB Tesla byl příjemným společníkem. Data a rady použité v tomto návodu mohou podlehnout budoucím změnám a vylepšením a jsou platná k vydání jeho první verze, k září 2019. Děkujeme za pochopení. Před použitím si pečlivě přečtěte tuto příručku.

Technické specifikace a provozní postupy uvedené v této příručce podléhají změnám bez předchozího upozornění. V případě jakýchkoliv dotazů po dobu užívání se obraťte na výrobce.

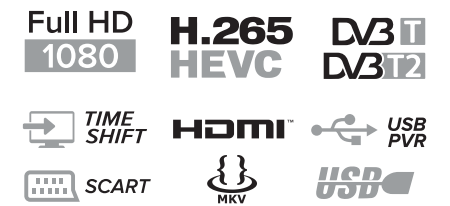

*DVB-T2/C Kompatibilní (MPEG-II/ MPEG-IV/ H.264/HEVC) 4 favoritních skupin Multi-jazyčné menu včetně CZ+SK Podpora vice jazykových stop Podpora skrytých titulků 7-mi denní programový průvodce (EPG) Teletextová podpora VBI a OSD USB 2.0 rozhraní*

4

# *1. OBSAH BALENÍ*

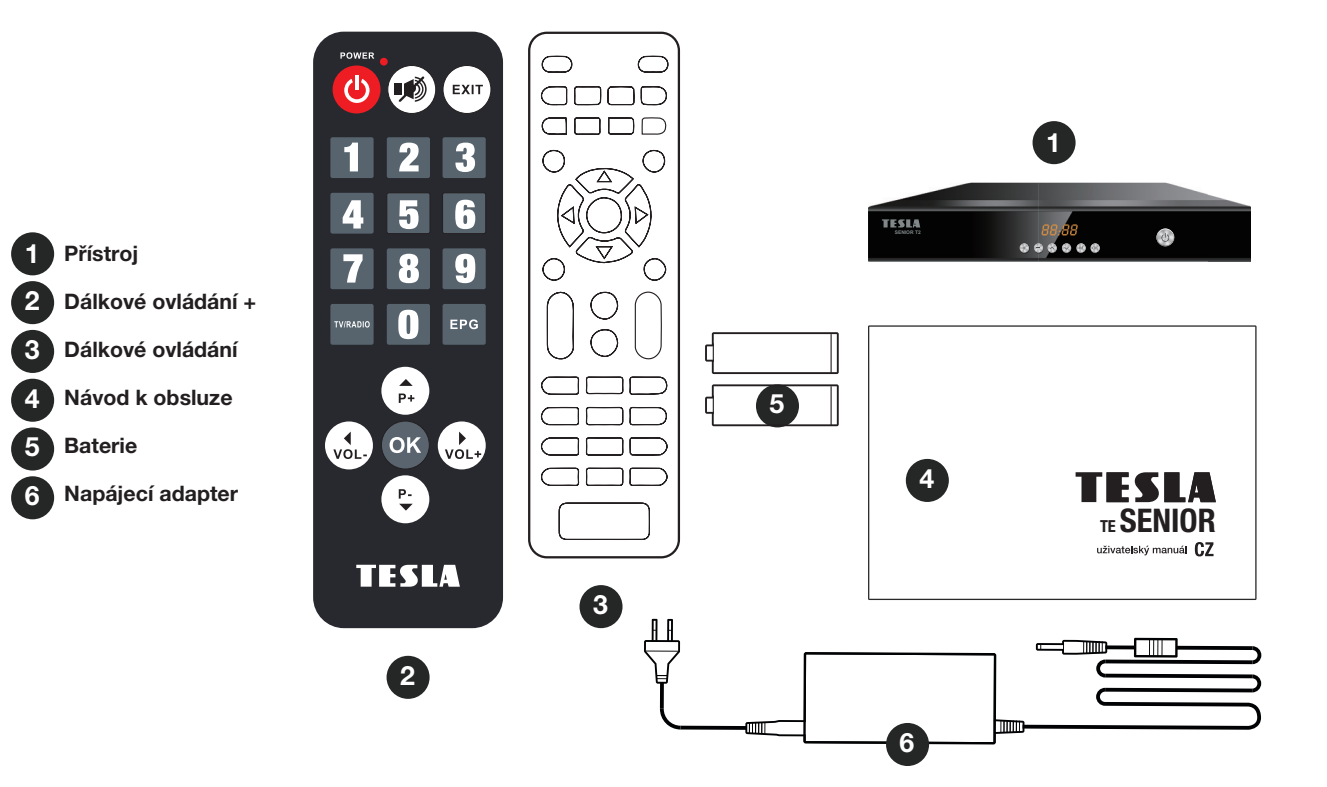

# *2. PŘEDNÍ A ZADNÍ PANEL*

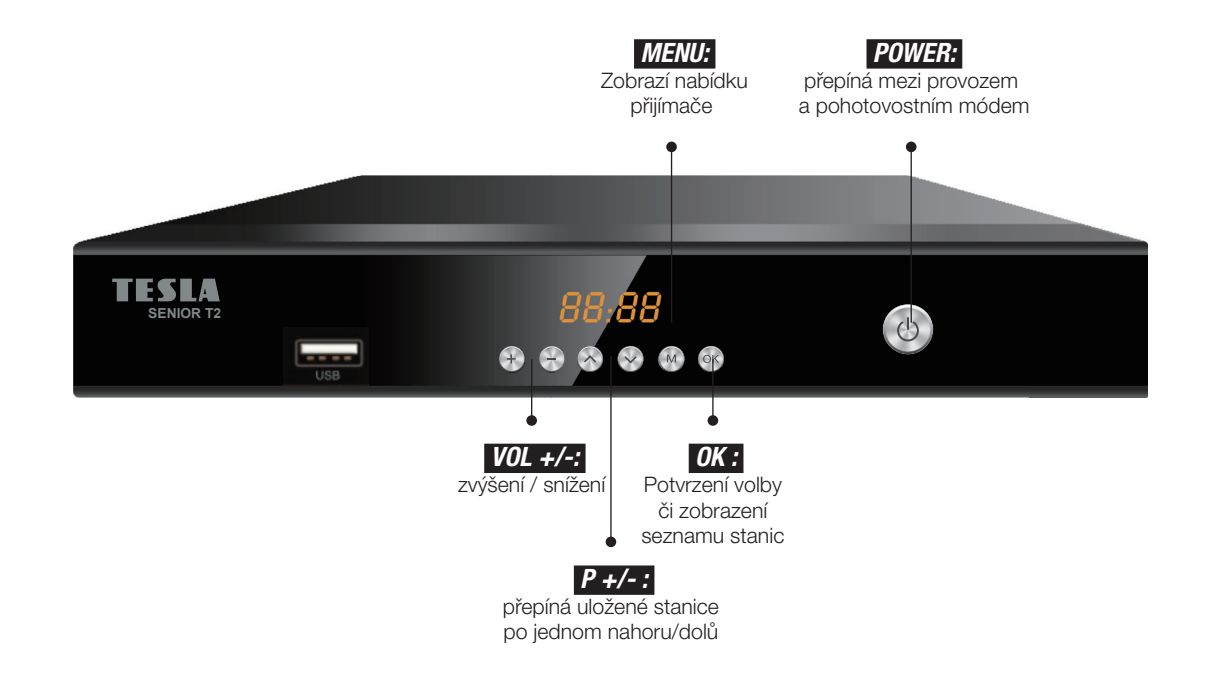

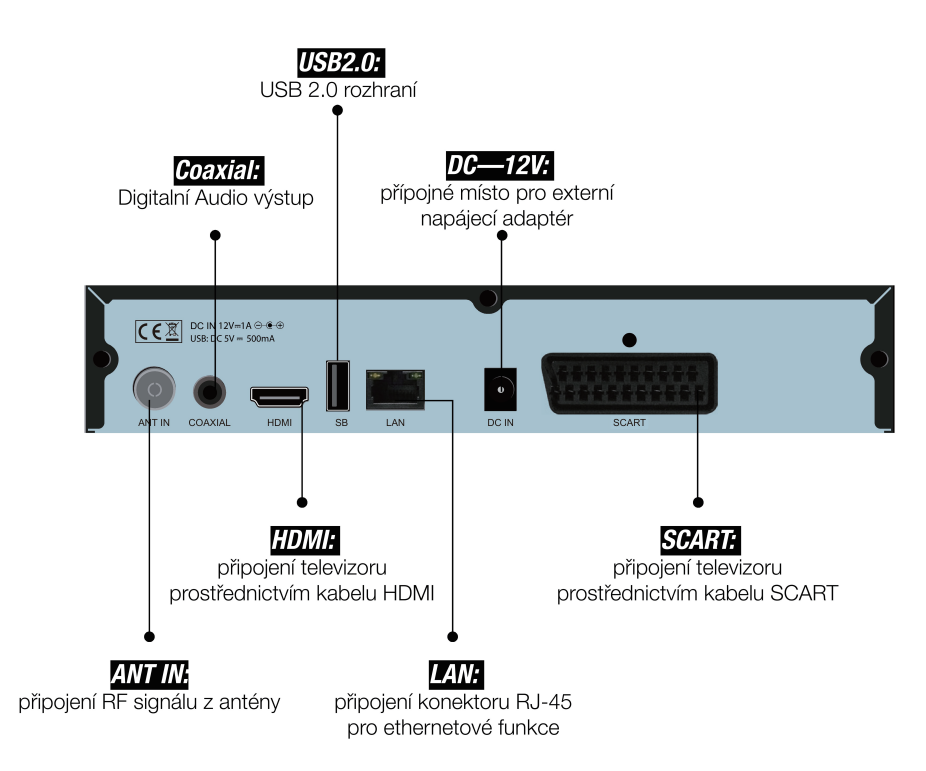

 $\overline{7}$ 

# *3. DÁLKOVÝ OVLADAČ*

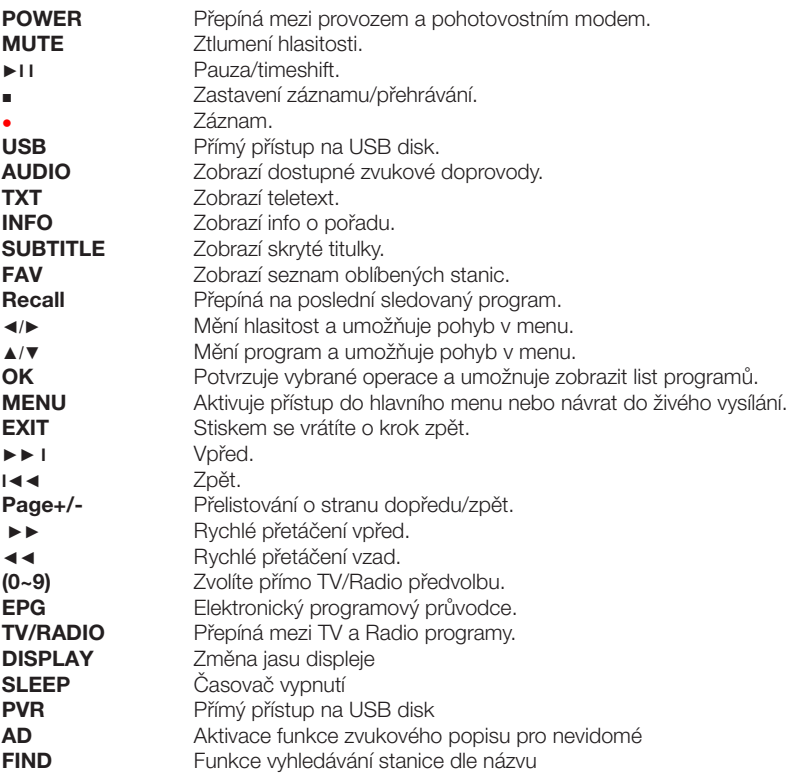

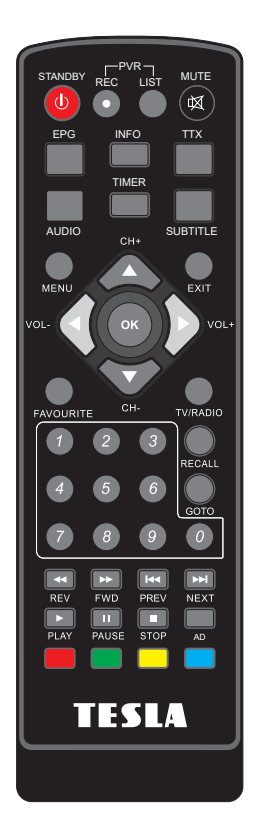

8

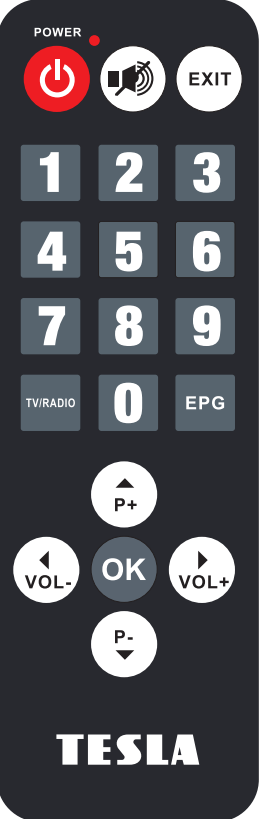

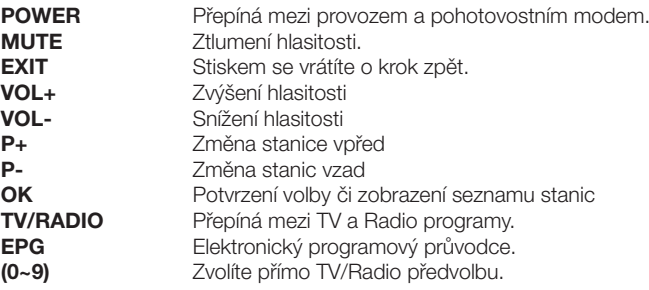

*Po správném propojení potřebných přístrojů zapněte televizi a ujistěte se, že přijímač je připojen do elektrické sítě. Stiskem tlačítka napájení jej zapněte. Pokud přijímač zapojujete poprvé nebo jste provedli obnovení továrních nastavení, zobrazí se vám na obrazovce instalační menu.*

# *INSTALAČNÍ PRŮVODCE*

Jazyk OSD Vyberte jazyk přijímače Země Vyberte zemi použití Napájení antény 5V Zde můžete aktivovat napájení 5V pro externí anténu s vlastním zesilovačem. Spustit vyhledávání

Přesuňte kurzor na tento řádek a stiskněte tlačítko OK na dálkovém ovladači

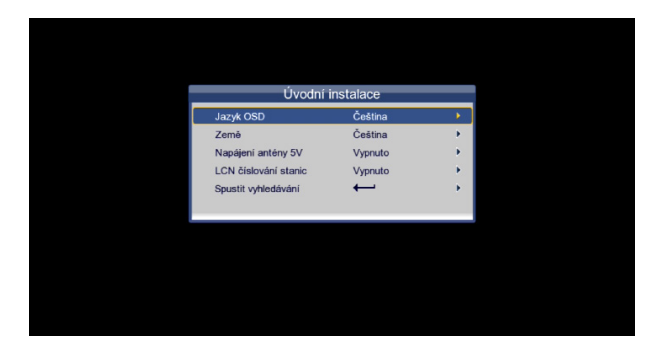

# *4. INSTALACE*

Pro vstup do menu stiskněte tlačítko Menu a pomocí navigačních tlačítek VPRAVO/ VLEVO vyberte možnost(Vyhledávání stanic). Stisknutím tlačítka EXIT opustíte menu.

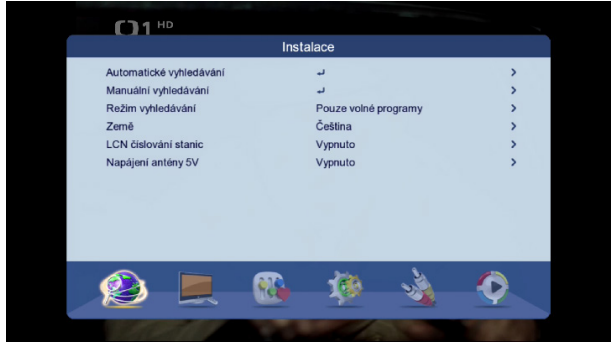

# 4.1 Automatické vyhledávání

Tato volba spustí automatické vyhledávání stanic do paměti přijímače. Vyberte ANO pro vymazání stávajícího seznamu a nainstalování nových stanic do seznamu. Vyberte NE pro vyhledávání se zachováním stávajícího seznamu stanic.

# 4.2 Manuální vyhledávání

Tato volba umožňuje manuální vyhledávání stanic z vybraných kanálů. Vyberte ze seznamu požadovaný kanál či zadejte frekvenci kanálu a na řádku Spustit vyhledávání stiskněte tl. OK. Šířka pásma je volena automaticky dle vybraného kanálu. Nalezené stanice se uloží na konec seznamu stanic.

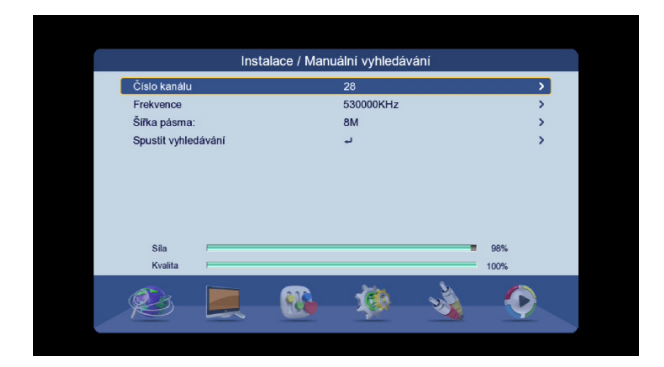

# 4.3 Režim vyhledávání

Zvolte zda si přejete aby přijímač při vyhledávání ukládal i kódované stanice (pokud jsou v signálu dostupné).

# 4.4 Země

Zvolte zemi použití

# 4.5 LCN číslování stanic

Při volbě "Zapnuto" může být hlavní seznam setříděn dle regionálních priorit operátorů. Výchozí volba je vypnuto.

# 4.6 Napájení antény 5V

Zde můžete aktivovat napájení 5V pro externí anténu s vlastním zesilovačem.

# *5. STANICE*

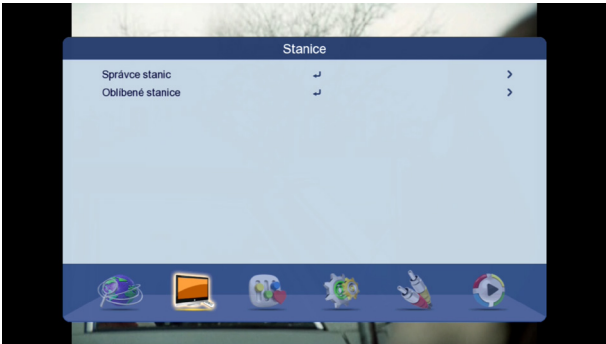

# 5.1 Správce stanic

Váš hlavní seznam stanic lze upravit v těchto možnostech:

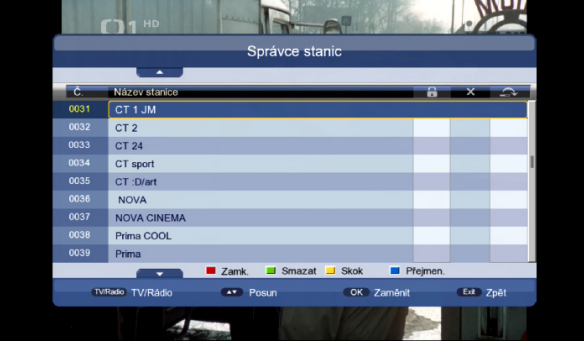

### **Zamknout**

Stiskněte červené tlačítko. Zadejte heslo přijímače (z výroby přednastaveno na 0000). Přesuňte kurzor na požadovanou stanici a stiskněte červené tlačítko u každé stanice, kterou chcete uzamknout. Stiskněte EXIT pro uložení a ukončení editace.

### Smazat

Stiskněte zelené tlačítko. Zadejte heslo. Přesuňte kurzor na stanici kterou chcete vymazat a stiskněte zelené tlačítko. Vyberte ANO pro vymazání. Tento krok opakujte pro všechny stanice které chcete vymazat.

### Skok

Stiskněte žluté tlačítku u stanic v seznamu které chcete během běžného přepínání(pomocí tlačítek CH+/CH-) přeskočit. **Přeimenovat** 

Vyberte stanici ze seznamu u které chcete změnit název a stiskněte modré tlačítko. Na virtuální klávesnici zadejte nový název, stiskněte modré tlačítko a vyberte ANO pro uložení nového názvu stanice.

### Přesun

Přesuňte kurzor na požadovanou stanici kterou chcete přesunout. Stiskněte tl. OK. Název vybrané stanice začne "blikat". Pomocí tlačítek CH+/CH- přesuňte stanici na novou pozici v seznamu a stiskněte tl. OK. Stiskněte EXIT pro uložení a odchod z menu.

### 5.2 Oblíbené stanice

Přijímač dovoluje si vytvořit až 4 oblíbené seznamy stanic. Přesuňte kurzor na pozici stanice v seznamu a stiskněte jedno ze čtyř barevných tlačítek dle požadovaného oblíbeného seznamu. Stiskněte EXIT pro ukončení a uložení změn v seznamu. Pro přímý přístup do tohoto menu slouží i tlačítko FAVOURITE na dálkovém ovladači.

Pro zobrazení oblíbeného seznamu stiskněte OK na dálkovém ovladači pro zobrazení seznamu stanic. Následně přepněte na vybraný oblíbený seznam stiskem kurzorových tlačítek VOL-/VOL+.

# *6. JAZYK*

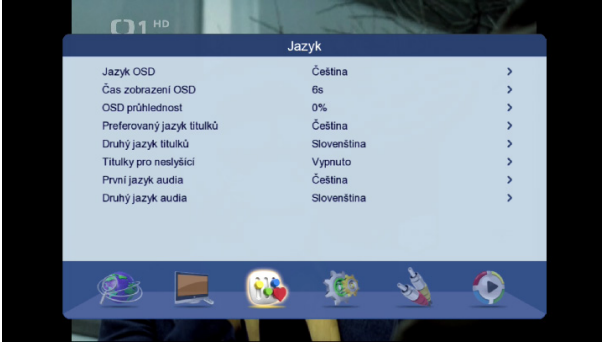

# 6.1 Jazyk OSD

Zvolte jazyk přijímače

# 6.2 Čas zobrazení OSD

Zvolte dobu po kterou je zobrazována informační lišta ve spodní části obrazu během přepínání stanic.

# 6.3 OSD průhlednost

Zde můžete změnit průhlednost OSD menu vůči obrazu.

# 6.4 Preferovaný jazyk titulků

Zvolte preferovaný jazyk DVB titulků. Pro zapnutí či vypnutí a volbu titulků slouží tlačítko SUBTITLE na dálkovém ovladači.

# 6.5 Druhý jazyk titulků

Pro případ kdy nejsou dostupné preferované titulky bude přijímač jako další v pořadí nabízet druhé titulky ze seznamu (za předpokladu že budou vysílány).

# 6.6 Titulky pro neslyšící

# 6.7 První jazyk audia

Zde volíte preferovaný jazyk zvukového doprovodu.

# 6.8 Druhý jazyk audia

Zde volíte druhý jazyk audia za předpokladu že není dostupný preferovaný jazyk.

# *7. NASTAVENÍ*

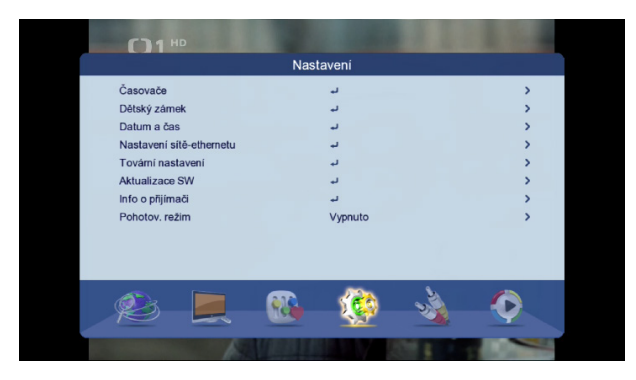

# 7.1 Časovač

Časovač slouží pro plánované nahrávání či sledování ve stanovený čas. Stiskněte tl. OK a zadejte požadované parametry v tomto pořadí:

- Datum

- Název stanice

- Čas zahájení
- Doba trvání (čas ukončení je pouze zobrazován dle navolené doby trvání)
- Režim opakování
- Druh vyberte druh časovače
- Záznam AD pro nevidomé zaznamenat i zvukový popis scény pro nevidomé či jen hlavní zvuk
- Záznam titulků
- Záznam teletextu

Dříve zadané časovače lze vymazat či editovat pomocí stisku příslušného barevného tlačítka.

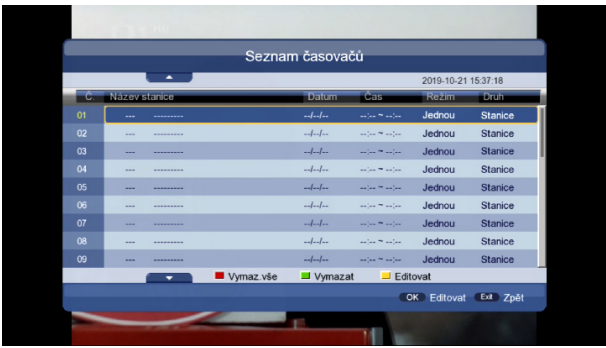

# 7.2 Dětský zámek

Pro vstup do tohoto menu je nutné zadat heslo přijímače z výroby přednastaveno na 0000

Zámek systému – je možné deaktivovat zadávat heslo v některých částech menu přijímače

Věkové omezení – zde můžete zadat věk přístupnosti pořadu. Přijímač porovnává věk dostupnosti pořadu s nastaveným věkem přijímače a při překročení bude vyžadovat zadání hesla přijímače. Podmínkou funkčnosti je že pořad musí věk přístupnosti obsahovat ve vysílání.

Změna PIN kódu – Zde můžete změnit heslo přijímače na jiné než přednastavené 0000. Nejdříve zadejte staré heslo a pak

2x nové heslo.

# 7.3 Datum a čas

Automaticky – datum a čas je volen automaticky z vysílání. Při této volbě lze pouze korigovat časové pásmo Manuálně – zadejte datum a čas ručně

# 7.4 Nastavení sítě-ethernetu

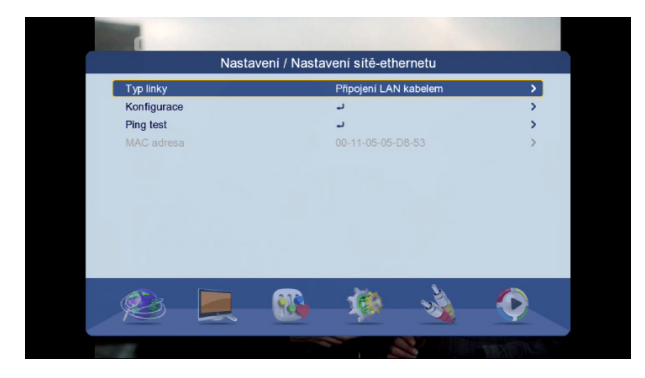

Typ linky – zvolte způsob připojení k internetu zda LAN kabelem či pomocí Wi-Fi adaptéru

Konfigurace – zvolte zda má přijímač obdržet IP adresu automaticky (DHCP) či zadejte IP adresu ručně. V případě kdy je připojen kompatibilní Wi-Fi adaptér bude zobrazen seznam dostupných Wi-Fi sítí. Vyberte požadovanou síť ze seznamu a zadejte heslo sítě. Vyberte "Link" pro připojení k síti.

Ping test – slouží pro test úspěšného připojení k internetu.

# 7.5 Tovární nastavení

Obnoví veškeré nastavení přijímače a vymaže stanice z paměti. Zadejte heslo přijímače.

## 7.6 Aktualizace software

Slouží pro aktualizaci firmware v přijímači. Připojte USB disk se souborem. Vyberte soubor ze struktury USB disku a spusťte aktualizaci. Během aktualizace nevypínejte přijímač!

### 7.7 Informace o přijímači

Zobrazí technické informace o přijímači a verzi software.

### 7.8 Pohotovostní režim

Zde můžete nastavit čas za který se přijímač sám přepne do pohotovostního stavu za předpokladu že nebude nikterak ovládán

# *8. AV NASTAVENÍ*

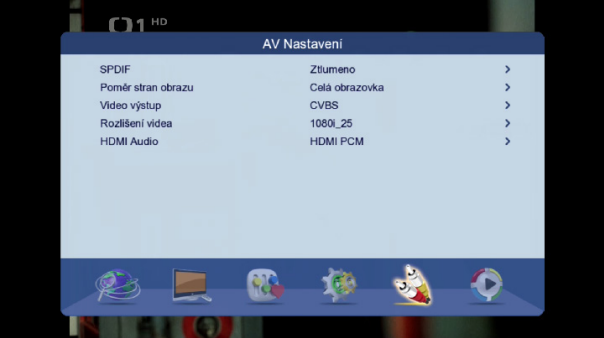

### 8.1 SPDIF

Zde volíte formát digitálních zvukových dat na výstupním CINCH konektoru pro potřeby připojeného AV receiveru či domácího kina.

# 8.2 Poměr stran obrazu

Zvolte poměr stran obrazu dle připojené TV či preferencí.

# 8.3 Video výstup Pro případ analogového propojení pomocí kabelu SCART můžete navolit jednu z možností typu video signálu CVBS či RGB

# 8.4 Rozlišení videa Slouží pro nastavení rozlišení videosignálu na výstupním HDMI konektoru.

# 8.5 HDMI Audio

Zde můžete zvolit formát zvukových dat na výstupním HDMI konektoru.

# *9. PŘEHRÁVAČ MÉDIÍ*

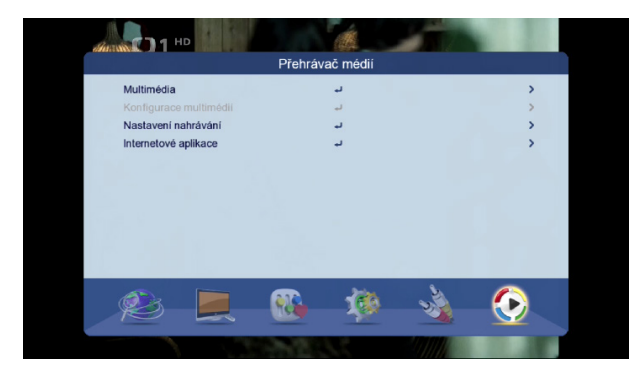

# 9.1 Multimedia

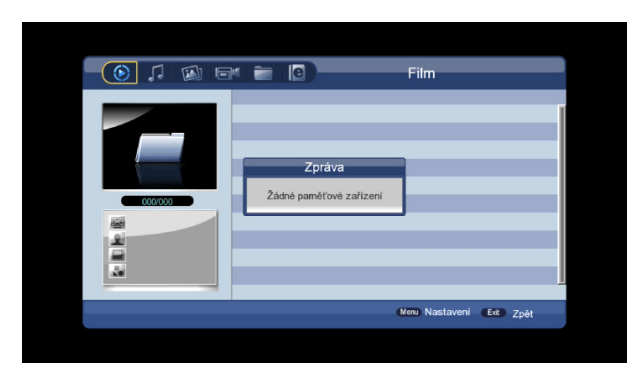

Slouží pro přehrávání multimediálního obsahu z připojeného USB disku.

Vyberte jednu z možností přehrávání pomocí navigačních tlačítek VOL+/VOL- . Na výběr je HUDBA, FOTOGRAFIE, SPRÁVCE NAHRÁVEK, SPRÁVCE DISKU, EBOOK. V menu Správce disku je možné provádět přesun souborů či formátovat disk. Berte na vědomí, že funkce formátování kompletně vymaže obsah USB disku! Pro ovládání multimedií používejte tlačítka PLAY, PAUSE, STOP aj.

Na dálkovém ovladači. Pro návrat o krok zpět ve struktuře USB disku použijte tlačítko EXIT.

# 9.2 Nastavení nahrávání

Velikost souboru – zde můžete nastavit v jak velkých datových blocích budou nahrávky na USB disku děleny. Časový posun – volby časového posunu (Timeshiftu) jsou Vypnuto/Automaticky/Pauza Délka časového posunu – max. Doba je 2hodiny Časový posun k nahrávce

# 9.3 Internetové aplikace

Pokud jste se v menu Nastavení/ Nastavení sítě úspěšně připojili k internetu, pak v tomto menu bude dostupná aplikace YouTube. Svou povahou je aplikace brána jako nepřímá součást firmware přijímače a její funkčnost jako služby třetích stran nelze garantovat.

Inter-sat LTD, jako výrobce tohoto zařízení, prohlašuje, že typ rádiového zařízení TESLA Senior T2 je v souladu se směrnicí 2014/53/EU. Úplné znění EU prohlášení o shodě je k dispozici na internetových stránkách https://www.tesla-electronics.eu/

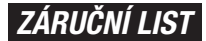

výrobní číslo

datum prodeje razítko a podpis prodejce

# *ZÁRUČNÍ PODMÍNKY*

# *1. Záruční doba*

Na tento výrobek poskytuje výrobce záruku po dobu 24 měsíců od data zakoupení výrobku spotřebitelem. Doba záruky se prodlužuje o dobu, během které byl výrobek v záruční opravě, nebo nemohl být v době trvání záruky používaný, pokud charakter poruchy bránil jeho používání. Záruka se vztahuje jen na závady způsobené chybou výroby nebo vadou materiálu!

# *2. Záruční list*

Bezplatný záruční servis je poskytovaný jen v případe předložení dokladu o zakoupení výrobku (účtenky) a správně vyplněného záručního listu - musí obsahovat výrobní číslo, datum prodaje a razítko prodejny (montážní firmy). Na kopie a nesprávně vyplněné záruční listy nebude brán ohled!

# *3. Opravy v záruční a pozáruční době*

Záruční servis je potřebné uplatnit u organizace, kde byl výrobek zakoupený, nebo u montážní firmy, která provedla instalaci.

# *4. Rozsah platnosti záruky*

Záruka je neplatná, pokud je závada způsobená mechanickým poškozením (kromě poškození v průběhu dopravy), nesprávným používáním, nepozorností, neodvratnou událostí (živelná pohroma), pokud byl výrobek připojený na jiné napájecí napětí jak je uvedené v technické specifikaci, a též v případě úprav nebo oprav provedených mimo servis distributora. Záruka též nemůže být uplatněná v případe, kdy spotřebitel vyžaduje modifikaci nebo adaptaci k rozšíření funkcí výrobku (nebo systému sestavenému z několika komponentů) oproti standardnímu provedení.

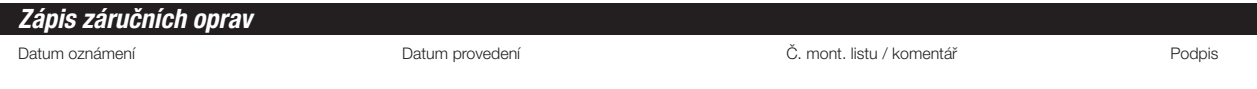

# **TESLA**

# SENIOR T2

užívateľský manuál **SK** 

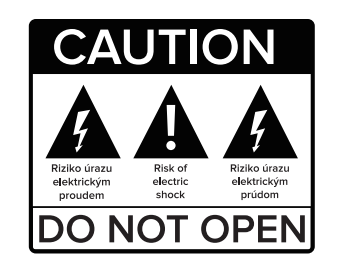

Vážený zákazník,

ďakujeme Vám za zakúpenie výrobku osvedčenej značky Tesla.

Pred prvým použitím si pozorne prečítajte tento návod. Bude Vám dobrým sprievodcom pri zoznámení s Vaším novým prístrojom. Prajeme si, aby Vám STB Tesla bol príjemným spoločníkom.

Dáta a rady použité v tomto návode môžu podľahnúť budúcim zmenám a vylepšeniam a sú platné na vydanie jeho prvá verzia, k semtemberi 2019.

Ďakujeme za pochopenie.

Pred použitím si pozorne prečítajte túto príručku.

Technické špecifikácie a prevádzkové postupy uvedené v tejto príručke podliehajú zmenám bez predchádzajúceho upozornenia.

V prípade akýchkoľvek otázok po dobu užívania sa obráťte na výrobcu.

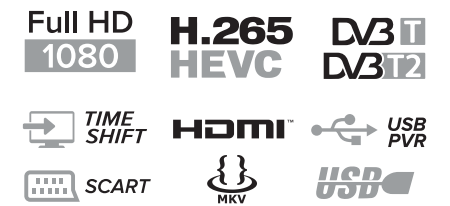

*DVB-T2/C Kompatibilné (MPEG-II/ MPEG-IV/ H.264/HEVC) 4 favoritných skupín Multi-jazyčné menu vrátane CZ + SK Podpora viacej jazykových stôp Podpora skrytých titulkov 7-mi denný programový sprievodca (EPG) Teletextová podpora VBI a OSD USB 2.0 rozhranie*

4

# *1. OBSAH BALENIA*

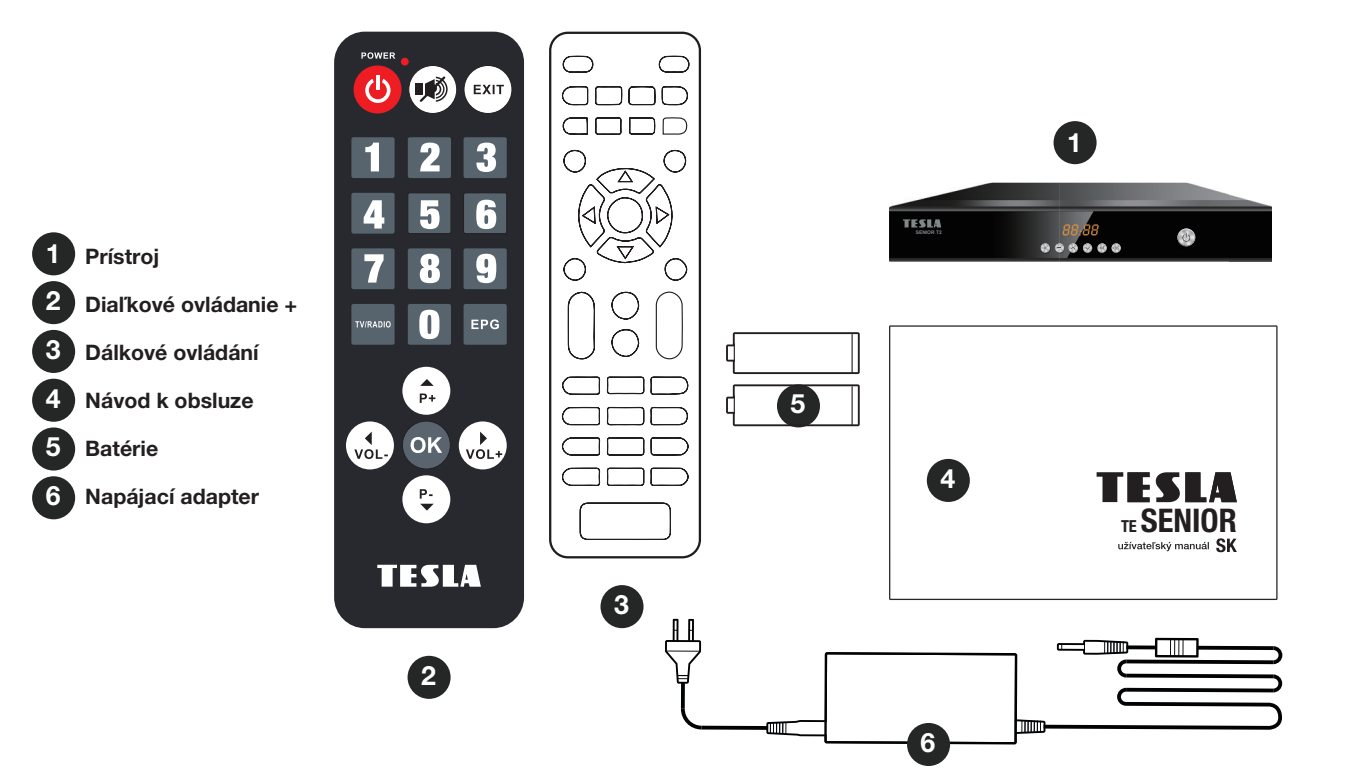

# *2. PREDNÝ A ZADNÝ PANEL*

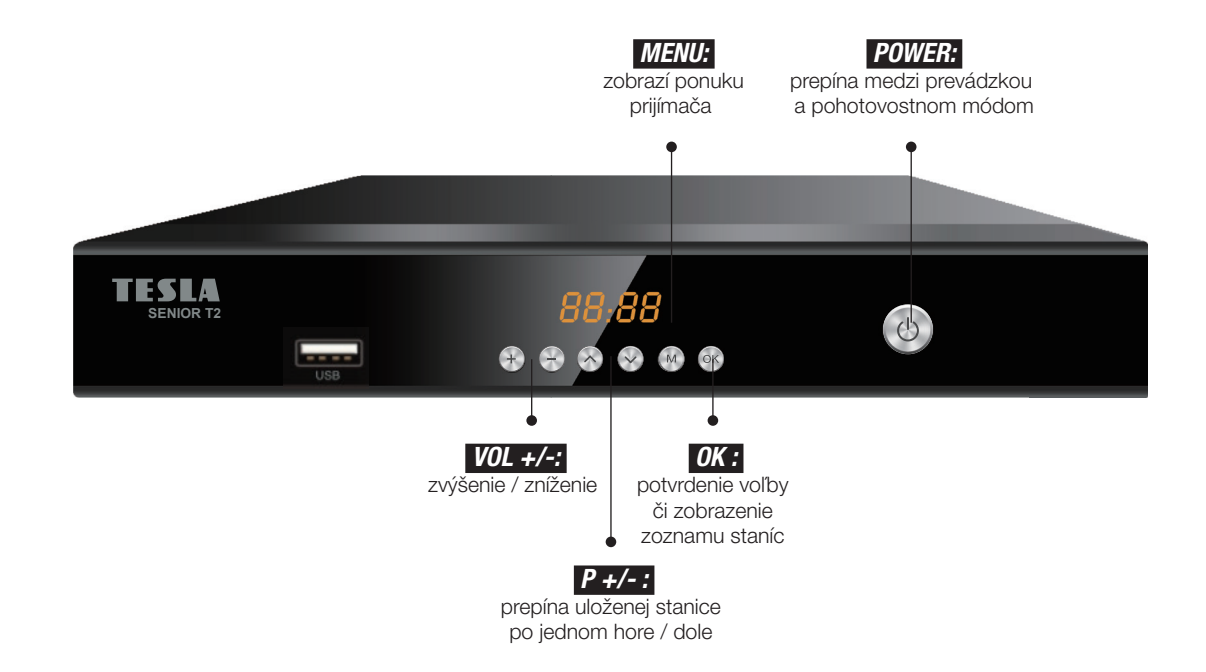

6

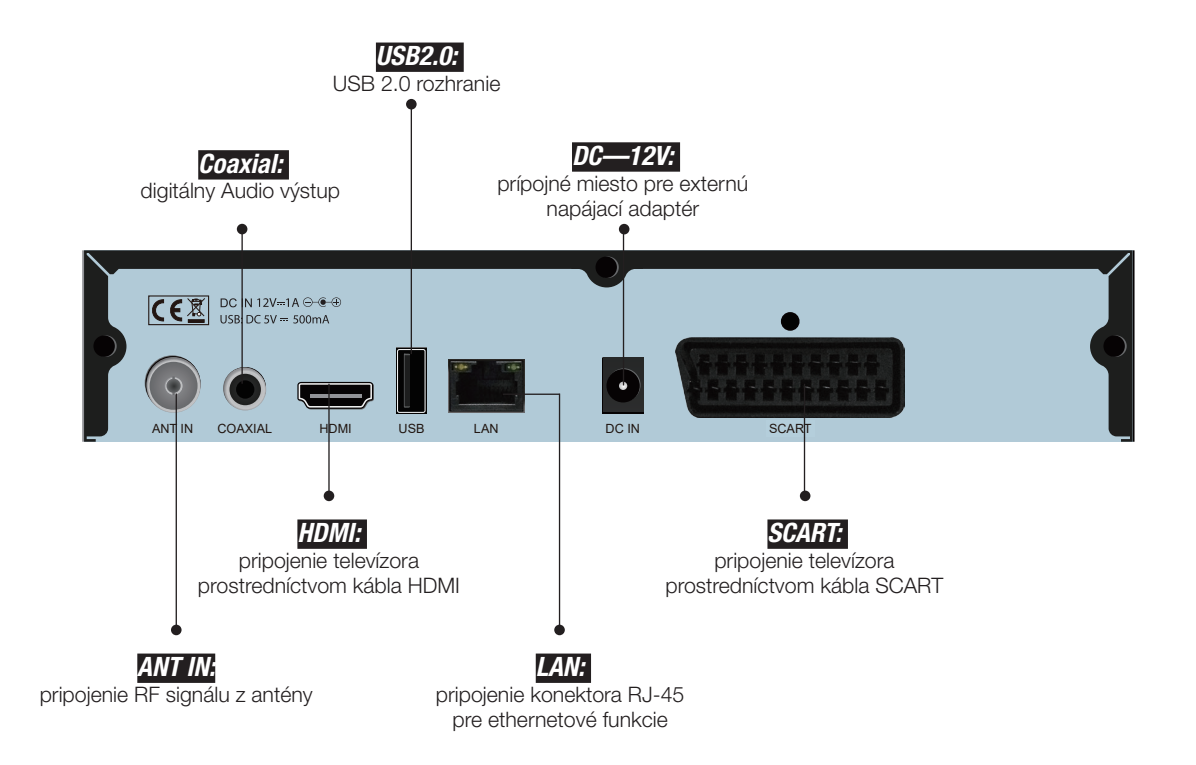

# *3. DIAĽKOVÝ OVLÁDAČ*

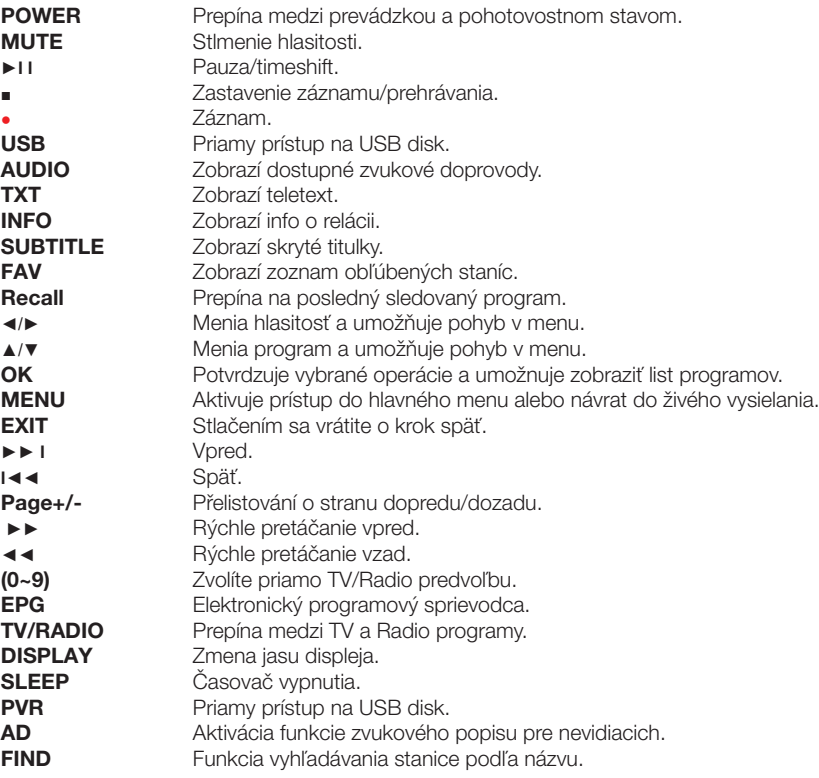

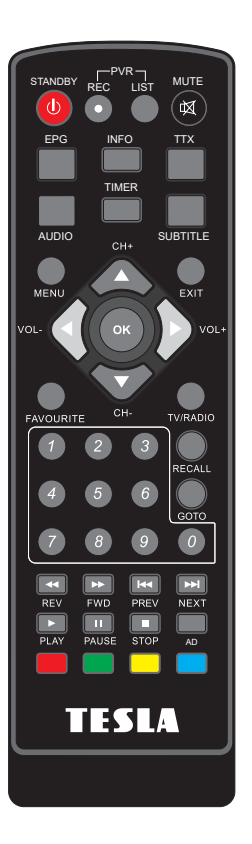

8

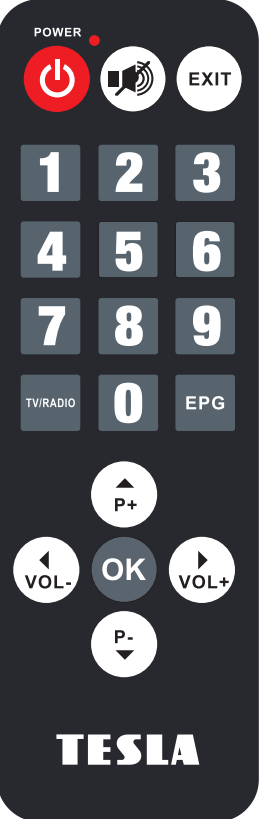

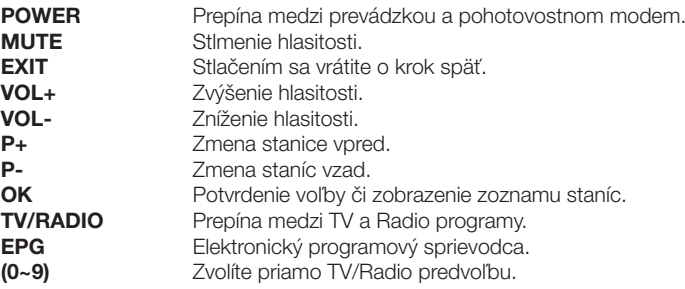

*Po správnom prepojení potrebných prístrojov zapnite televíziu a uistite sa, že prijímač je pripojený do elektrickej siete. Stlačením tlačidla napájania ho zapnite. Ak prijímač zapájate prvýkrát alebo ste vykonali obnovenie továrenských nastavení, zobrazí sa vám na obrazovke inštalačné menu.*

# *INŠTALAČNÉ SPRIEVODCA*

Jazyk OSD Vyberte jazyk prijímača. Země Vyberte krajinu použitia. Napájanie antény 5V Tu môžete aktivovať napájanie 5V pre externú anténu s vlastným zosilňovačom. Spustiť vyhľadávanie

Presuňte kurzor na tento riadok a stlačte tlačidlo OK na diaľkovom ovládači.

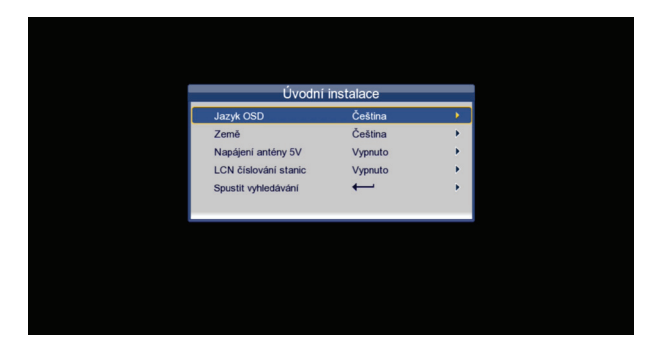

# *4. INŠTALÁCIA*

Pre vstup do menu stlačte tlačidlo Menu a pomocou navigačných tlačidiel VPRAVO/VĽAVO vyberte (Vyhľadávanie staníc). Stlačením tlačidla EXIT opustíte menu.

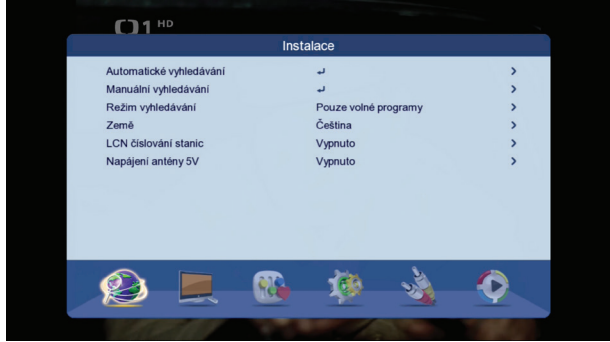

# 4.1 Automatické vyhľadávanie

Táto voľba spustí automatické vyhľadávanie staníc do pamäte prijímača. Vyberte ÁNO pre vymazanie existujúceho zoznamu a nainštalovanie nových staníc do zoznamu. Vyberte NIE pre vyhľadávanie so zachovaním existujúceho zoznamu staníc.

# 4.2 Manuálne vyhľadávanie

Táto voľba umožňuje manuálne vyhľadávanie staníc z vybraných kanálov. Vyberte zo zoznamu požadovaný kanál či zadajte frekvenciu kanála a na riadku Spustiť vyhľadávanie stlačte hr. OK. Šírka pásma je volená automaticky podľa vybraného kanála. Nájdené stanice sa uloží na koniec zoznamu staníc.

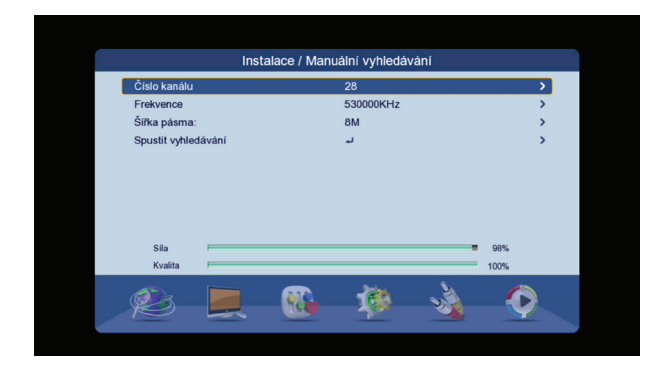

# 4.3 Režim vyhľadávania

Zvoľte či si prajete aby prijímač pri vyhľadávaní ukladal aj kódované stanice (ak sú v signálu dostupné).

# 4.4 Země

Zvoľte krajinu použitia.

# 4.5 LCN číslovanie staníc

Pri voľbe "Zapnuté" môže byť hlavný zoznam roztriedený podľa regionálnych priorít operátorov. Predvolená voľba je vypnuté.

# 4.6 Napájanie antény 5V

Tu môžete aktivovať napájanie 5V pre externú anténu s vlastným zosilňovačom.

# *5. STANICA*

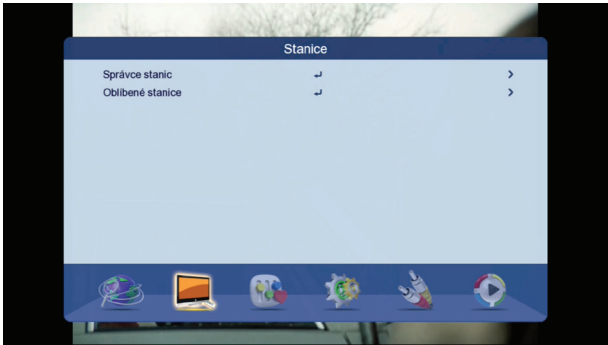

# 5.1 Správca staníc

Váš hlavný zoznam staníc možno upraviť v týchto možnostiach:

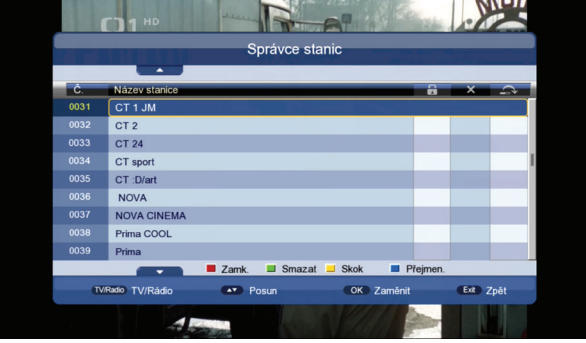

### Zamknúť

Stlačte červené tlačidlo. Zadajte heslo prijímača (z výroby prednastavené na 0000). Presuňte kurzor na požadovanú stanicu a stlačte červené tlačidlo u každej stanice, ktorú chcete uzamknúť. Stlačte EXIT pre uloženie a ukončenie editácie.

### Zmazať

Stlačte zelené tlačidlo. Zadajte heslo. Presuňte kurzor na stanicu ktorú chcete vymazať a stlačte zelené tlačidlo. Vyberte ÁNO pre vymazanie. Tento krok opakujte pre všetky stanice ktoré chcete vymazať.

### Skok

Stlačte žlté tlačidle pri staniciach v zozname ktoré chcete počas bežného prepínanie (pomocou tlačidiel CH + / CH-) preskočiť. Premenovať

Vyberte stanicu zo zoznamu u ktorej chcete zmeniť názov a stlačte modré tlačidlo. Na virtuálnej klávesnici zadajte nový názov, stlačte modré tlačidlo a vyberte ÁNO pre uloženie nového názvu stanice.

### Presun

Presuňte kurzor na požadovanú stanicu ktorú chcete presunúť. Stlačte hr. OK. Názov vybranej stanice začne "blikať". Pomocou tlačidiel CH + / CH- presuňte stanicu na novú pozíciu v zozname a stlačte hr. OK. Stlačte EXIT pre uloženie a odchod z menu.

### 5.2 Obľúbené stanice

Prijímač dovoľuje si vytvoriť až 4 obľúbené zoznamy staníc. Presuňte kurzor na pozíciu stanice v zozname a stlačte jedno zo štyroch farebných tlačidiel podľa požadovaného obľúbeného zoznamu. Stlačte EXIT pre ukončenie a uloženie zmien v zozname.

Pre priamy prístup do tohto menu slúži aj tlačidlo FAVOURITE na diaľkovom ovládači.

Pre zobrazenie obľúbeného zoznamu stlačte OK na diaľkovom ovládači pre zobrazenie zoznamu staníc. Následne prepnite na vybraný obľúbený zoznam stlačením kurzorových tlačidiel VOL- / VOL +.

# *6. JAZYK*

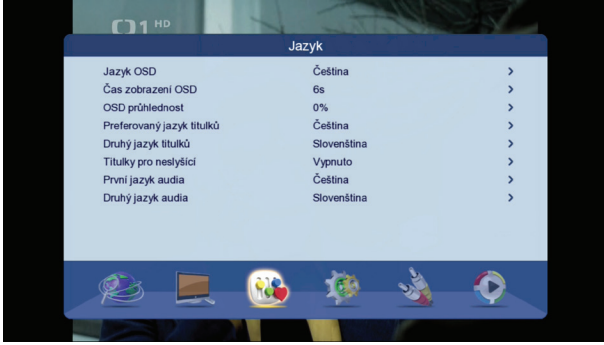

# 6.1 Jazyk OSD

Zvoľte jazyk prijímača.

# 6.2 Čas zobrazenie OSD

Zvoľte dobu po ktorú je zobrazovaná informačná lišta v spodnej časti obrazu počas prepínania staníc.

### 6.3 OSD priehľadnosť

Tu môžete zmeniť priehľadnosť OSD menu voči obrazu.

# 6.4 Preferovaný jazyk titulkov

Zvoľte preferovaný jazyk DVB titulkov. Pre zapnutie či vypnutie a voľbu titulkov slúži tlačidlo SUBTITLE na diaľkovom ovládači.

# 6.5 Druhý jazyk titulkov

Pre prípad kedy nie sú dostupné preferované titulky bude prijímač ako ďalší v poradí ponúkať druhej titulky zo zoznamu (za predpokladu že budú vysielané).

# 6.6 Titulky pre nepočujúcich

6.7 Prvý jazyk audia Tu volíte preferovaný jazyk zvukového sprievodu.

# 6.8 Druhý jazyk audia

Tu volíte druhý jazyk audia za predpokladu že nie je dostupný preferovaný jazyk.

# *7. NASTAVENIE*

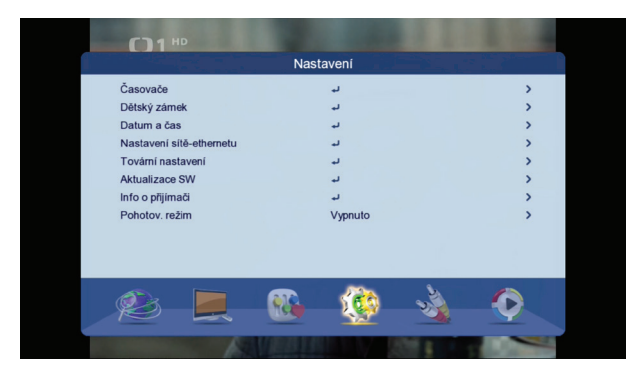

# 7.1 Časovač

Časovač slúži pre plánované nahrávanie či sledovanie v stanovený čas. Stlačte hr. OK a zadajte požadované parametre v tomto poradí:

- Dátum
- Názov stanice
- Čas začatia
- Trvanie (čas ukončenia je len zobrazovaný podľa navolené doby trvania)
- Režim opakovania
- Druh vyberte druh časovača
- Záznam AD pre nevidiacich zaznamenať aj zvukový opis scény pre nevidiacich či len hlavné zvuk
- Záznam titulkov
- Záznam teletextu

Skôr zadané časovača možno vymazať či editovať pomocou stlačenia príslušného farebného tlačidla.

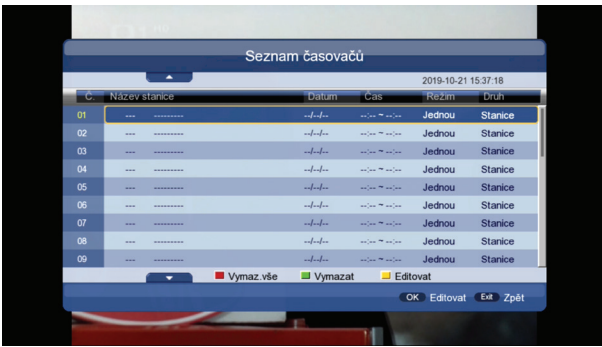

# 7.2 Detský zámok

Pre vstup do tohto menu je nutné zadať heslo prijímača z výroby prednastavené na 0000.

Zámok systému – je možné deaktivovať zadávať heslo v niektorých častiach menu prijímača.

Vekové obmedzenia – tu môžete zadať vek prístupnosti programu. Prijímač porovnáva vek dostupnosti relácii s nastaveným vekom prijímača a pri prekročení bude vyžadovať zadanie hesla prijímača. Podmienkou funkčnosti je že relácia musí vek prístupnosti obsahovať vo vysielaní.

Zmena PIN kódu – Tu môžete zmeniť heslo prijímača na iné ako prednastavené 0000. Najskôr zadajte staré heslo a potom 2x nové heslo.

# 7.3 Dátum a čas

Automaticky – dátum a čas je volený automaticky z vysielania. Pri tejto voľbe je možné iba korigovať časové pásmo. Manuálne – zadajte dátum a čas ručne.

### 7.4 Nastavenie siete-ethernetu

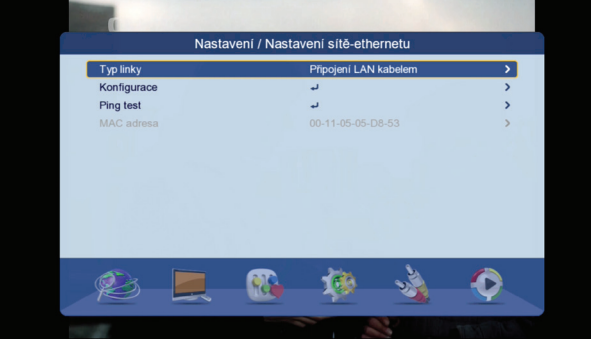

Typ linky – zvoľte spôsob pripojenia k internetu či LAN káblom či pomocou Wi-Fi adaptéru.

Konfigurácia – zvoľte či má prijímač obdržať IP adresu automaticky (DHCP) či zadajte IP adresu ručne. V prípade keď je pripojený kompatibilný Wi-Fi adaptér bude zobrazený zoznam dostupných Wi-Fi sietí. Vyberte požadovanú sieť zo zoznamu a zadajte heslo siete. Vyberte "Link" pre pripojenie k sieti.

Ping test – slúži pre test úspešného pripojenie k internetu.

# 7.5 Továrenské nastavenia

Obnoví všetky nastavenia prijímača a vymaže stanice z pamäte. Zadajte heslo prijímača.

# 7.6 Aktualizácia softvéru

Slúži pre aktualizáciu firmware v prijímači. Pripojte USB disk so súborom. Vyberte súbor zo štruktúry USB disku a spustite

aktualizáciu. Počas aktualizácie nevypínajte prijímač!

# 7.7 Informácie o prijímači

Zobrazí technické informácie o prijímači a verziu softvéru.

### 7.8 Pohotovostný režim

Tu môžete nastaviť čas za ktorý sa prijímač sám prepne do pohotovostného stavu za predpokladu že nebude nijako ovládaný.

# *8. AV NASTAVENIE*

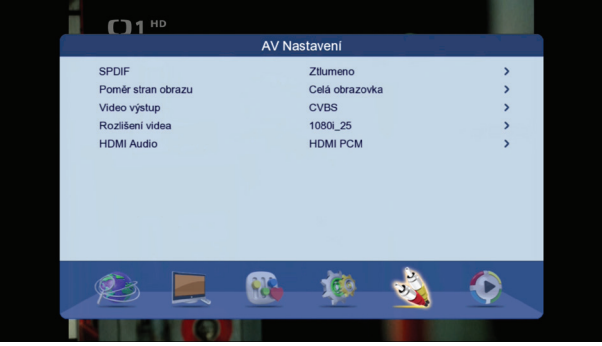

# 8.1 SPDIF

Tu volíte formát digitálnych zvukových dát na výstupnom CINCH konektora pre potreby pripojeného AV receivera či domáceho kina.

# 8.2 Pomer strán obrazu

Zvoľte pomer strán obrazu podľa pripojeného TV či preferencií.

# 8.3 Video výstup

Pre prípad analógového prepojenie pomocou kábla SCART môžete navoliť jednu z možností typu video signálu CVBS či RGB.

# 8.4 Rozlíšenie videa

Slúži pre nastavenie rozlíšenia videosignálu na výstupnom HDMI konektora.

# 8.5 HDMI Audio

Tu môžete zvoliť formát zvukových dát na výstupnom HDMI konektora.

# *9. PREHRÁVAČ MÉDIÍ*

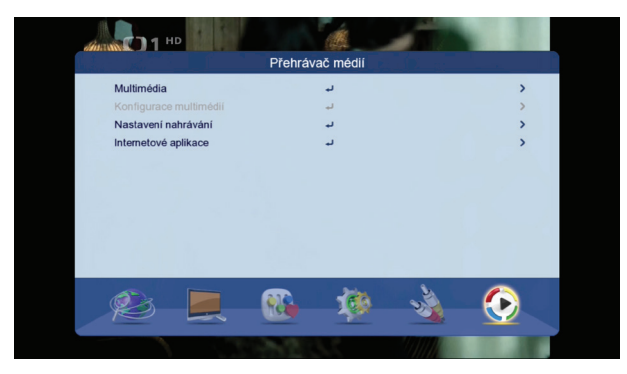

### 9.1 Multimedia

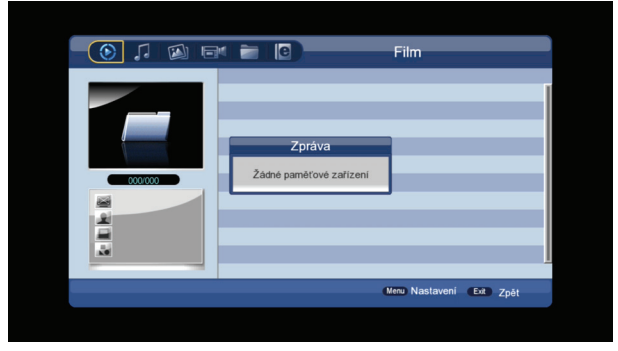

Slúži na prehrávanie multimediálneho obsahu z pripojeného USB disku.

Vyberte jednu z možností prehrávania pomocou navigačných tlačidiel VOL + / VOL-. Na výber je HUDBA, FOTOGRAFIE, SPRÁVCA NAHRÁVOK, SPRÁVCA DISKU, EBOOK. V menu Správca disku je možné vykonávať presun súborov či formátovať disk.

Berte na vedomie, že funkcia formátovania kompletne vymaže obsah USB disku!

Pre ovládanie multimédií používajte tlačidlá PLAY, PAUSE, STOP ai.

Na diaľkovom ovládači. Pre návrat o krok späť v štruktúre USB disku použite tlačidlo EXIT.

# 9.2 Nastavenie nahrávania

Veľkosť súboru – tu môžete nastaviť v ako veľkých dátových blokoch budú nahrávky na USB disku delené. Časový posun – voľby časového posunu (Timeshiftu) sú Vypnuté/Automaticky/Pauza. Dĺžka časového posunu – max. doba je 2hodiny. Časový posun k nahrávke

# 9.3 Internetové aplikácie

Ak ste sa v menu Nastavenia/Nastavenie siete úspešne pripojili k internetu, potom v tomto menu bude dostupná aplikácia YouTube. Svojou povahou je aplikácia braná ako nepriama súčasť firmware prijímača a jej funkčnosť ako služby tretích strán nemožno garantovať.

Inter-sat LTD, ako výrobca tohto zariadenia, prehlasuje, že typ rádiového zariadenia TESLA Senior T2 je v súlade so smernicou 2014/53 / EÚ. Úplné znenie vyhlásenia o zhode EÚ je k dispozícii na internetových stránkach https://www.tesla-electronics.eu/

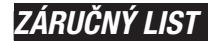

výrobné číslo

dátum predaja **pečiatka a podpis predajcu** 

# *ZÁRUČNÉ PODMIENKY*

# *1. Záručná doba*

Na tento výrobok poskytuje výrobca záruku po dobu 24 mesiacov od dátumu zakúpenia výrobku spotrebiteľom. Doba záruky sa predlžuje o dobu, počas ktorej bol výrobok v záručnej oprave, alebo nemohol byť v dobe trvania záruky používaný, ak charakter poruchy bránil jeho používania. Záruka sa vzťahuje len na závady spôsobené chybou výroby alebo vadou materiálu!

# *2. Záručný list*

Bezplatný záručný servis je poskytovaný len v prípade predloženia dokladu o zakúpení výrobku (účtenky) a správne vyplneného záručného listu - musí obsahovať výrobné číslo, dátum predaje a pečiatka predajne (montážnej fi rmy). Na kópie a nesprávne vyplnené záručné listy nebude braný ohľad!

# *3. Opravy v záručnej a pozáručnej dobe*

Záručný servis je potrebné uplatniť u organizácie, kde bol výrobok zakúpený, alebo u montážnej fi rmy, ktorá vykonala inštaláciu.

# *4. Rozsah platnosti záruky*

Záruka je neplatná, ak je závada spôsobená mechanickým poškodením (okrem poškodenia v priebehu prepravy), nesprávnym používaním, nepozornosťou, neodvratnou udalosťou (živelná pohroma), ak bol výrobok pripojený na iné napájacie napätie ako je uvedené v technickej špecifikácii, a tiež v prípade úprav alebo opráv vykonaných mimo servis distribútora. Záruka tiež nemôže byť uplatnená v prípade, keď spotrebiteľ vyžaduje modi fi káciu alebo adaptáciu na rozšírenie funkcií výrobku (alebo systému zostavenému z niekoľkých komponentov) oproti štandardnému prevedení.

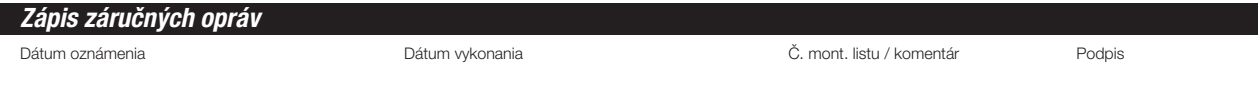

# **TESLA**